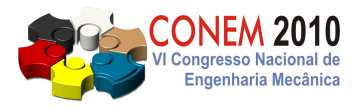

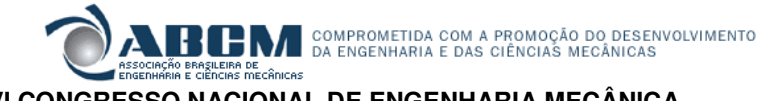

**VI CONGRESSO NACIONAL DE ENGENHARIA MECÂNICA**  VI NATIONAL CONGRESS OF MECHANICAL ENGINEERING **18 a 21 de agosto de 2010 – Campina Grande – Paraíba - Brasil**  August 18 – 21, 2010 – Campina Grande – Paraíba – Brazil

# **DESENVOLVIMENTO DE UMA FERRAMENTA COMPUTACIONAL DE AUXÍLIO À FABRICAÇÃO DE ENGRENAGENS**

## **Luiz Gustavo Morcelli Quinto, lgmorcelli@gmail.com Leandro Costa de Oliveira, leandro@inf.ufsm.br**

Departamento de Engenharia Mecânica, Centro de Tecnologia, UFSM, Av. Roraima, 1000, Cidade Universitária, Bairro Camobi, Santa Maria, RS, CEP 97105-900.

*Resumo: A fabricação de engrenagens para transmissão via corrente compreende algumas etapas realizadas em 3 máquinas-ferramentas distintas. Inicialmente, a preparação da matéria-prima, realizada através do serramento de barras de seção circular. A seguir, são realizadas algumas operações de usinagem por torneamento, destinadas a obtenção das dimensões da peça para posterior denteamento. Com o objetivo de auxiliar na fabricação de engrenagens foi desenvolvida uma ferramenta computacional baseada em planilha de cálculo que permite, a partir da informações iniciais referentes ao passo e número de dentes, gerar uma sequência de comandos para a fabricação de tais peças. A metodologia foi organizada de modo a utilizar recursos da planilha de cálculos e sua funcionalidade para tratamento de dados visando obter as ordens de produção para a operação de serramento, os programas CNC para as operações de torneamento e posteriormente as ordens de produção para a usinagem do denteamento. Destas etapas, destacam-se as operações realizadas em tornos CNC que compreendem faceamento, furação, torneamento externo e interno. Com os dados referentes às condições iniciais, ferramentas e máquinas-ferramentas consideradas e as devidas recomendações de condições de corte, a planilha produz como resultado a geração de um programa CNC para as usinagens realizadas em torno CNC. Neste trabalho, a proposta de desenvolvimento desta ferramenta computacional foi implementada e testada em condições reais em uma empresa do ramo de fabricação de engrenagens para transmissão por corrente, estabelecida na cidade de Santa Maria, RS. Estes testes foram realizados para comprovar a eficácia da ferramenta desenvolvida. Por fim, conclui-se a respeito da eficiência desta ferramenta visto que permite uma redução de 96,67% no tempo despendido na programação das etapas de fabricação de engrenagens.* 

*Palavras-chave: engrenagens, fabricação de engrenagens, sistema CAM* 

## **1. INTRODUÇÃO**

Tendo em vista o aumento da competitividade vivido nos tempos atuais nos mais diversos segmentos da indústria nacional e internacional, as empresas, principalmente as de pequeno e médio porte, vêm tendo que se adaptar rapidamente a fim de manterem-se vivas no mercado principalmente nos quesitos qualidade e eficiência de seus produtos e serviços prestados.

Dentro dos conceitos de aumento da qualidade e eficiência exigidos pelas atuais condições do mercado pode-se citar como pontos a serem revisados pelas empresas: a) a padronização dos processos internos; b) a redução dos tempos despendidos entre o início e o final de cada um de seus processos, como por exemplo, o processo de desenvolvimento de um produto novo; e c) a gestão do conhecimento intelectual interno com o objetivo de retirar o poder sobre o conhecimento das pessoas que compõem a empresa e centralizá-los na organização.

O objetivo principal desse trabalho é a criação de uma ferramenta computacional, utilizando planilha de cálculo do tipo Microsoft Excel, a fim de padronizar o fluxo de informações pertinentes aos processos de corte, torneamento CNC e denteamento, processos estes utilizados para a fabricação de engrenagens para transmissão via corrente, a fim de garantir que os mais diversos produtos de uma determinada linha contemplada por esse estudo sejam realizados a partir de padrões previamente definidos.

A ferramenta desenvolvida é capaz de trazer aos usuários, de forma padronizada, informações detalhadas pertinentes aos processos de corte, torneamento CNC e denteamento, reduzindo assim os tempos despendidos no desenvolvimento de um novo produto e capturando, por parte da organização, o poder intelectual sobre todo o processo de fabricação das engrenagens, podendo, dessa forma, dar continuidade ao mesmo no caso de eventuais mudanças nas equipes técnicas.

Esse estudo justifica-se também pela crescente necessidade apresentada pelas empresas em padronizar o fluxo de informações de entradas para os processos utilizados para a manufatura de seus produtos e detenção, por parte das mesmas, dos conhecimentos intelectuais sobre os processos produtivos utilizados internamente, além de proporcionar uma maior velocidade e confiabilidade na execução dessas tarefas.

A utilização de planilha de cálculos do tipo Microsoft Excel para o desenvolvimento da ferramenta computacional proposta por esse estudo é motivada pelo fato da maioria das empresas já estarem familiarizadas com essa tecnologia e, há algum tempo, já fazerem o uso da mesma como ferramenta de auxílio à execução dos processos internos.

#### **2. FABRICAÇÃO DE ENGRENAGENS**

Segundo a empresa IDEMA – Peças e Máquinas Agrícolas Ltda., que tem como principal linha de produtos as engrenagens, devido ao amplo campo de aplicação das engrenagens para transmissão via corrente e a grande necessidade de adaptação das mesmas para que pudessem atender aos mais diferentes tipos de aplicação houve, por parte da mesma, a necessidade da criação de uma padronização de nomenclatura para esse produto encontra-se exposta na Fig. (1).

O Tipo 1 representa as engrenagens sem cubo. O Tipo 2 representa as engrenagens com cubo somente em um dos lados sem a presença de solda entre a engrenagem e o cubo, ou seja, as engrenagens desse tipo são provindas de uma matéria-prima inteira a qual é submetida a um processo de torneamento para a obtenção do seu formato final. O Tipo 3 se trata de engrenagens com cubo em ambos os lados sem a presença de solda, da mesma forma que as engrenagens do Tipo 2. O Tipo 4 representa as engrenagens com cubo em um dos lados e utiliza o processo de solda para unir o cubo à engrenagem. Por fim, o Tipo 5 são engrenagem com cubo em ambos os lados e, assim como no Tipo 4, se utiliza do processo de solda para unir a engrenagem aos cubos. Todos os tipos de engrenagens apresentados acima podem aparecer com uma ou mais carreiras de dentes.

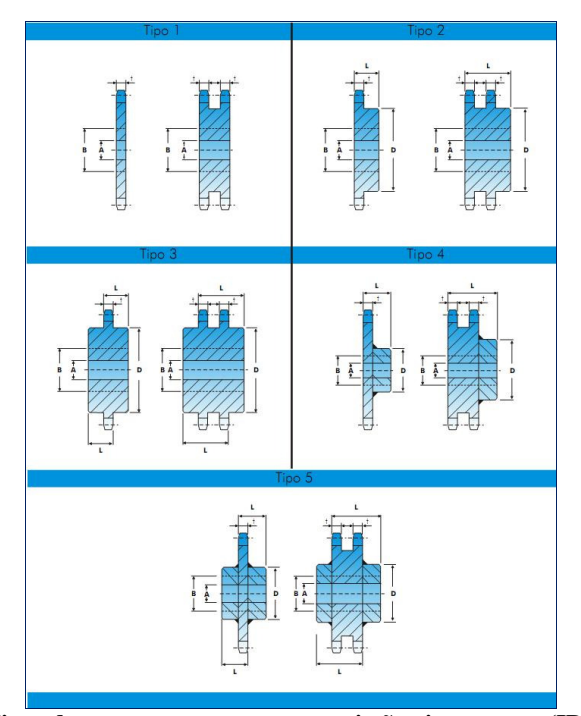

**Figura 1 – Tipos de engrenagens para transmissão via corrente (IDEMA, 2010)** 

Nesse estudo tratou-se do desenvolvimento de uma ferramenta computacional para auxiliar e facilitar o fluxo de informações para os processos de fabricação de engrenagens onde, os processos básicos para a fabricação desse tipo de peça são respectivamente: o corte da matéria-prima; o torneamento; e o denteamento.

### **2.1. Processo de Corte**

O processo de corte da matéria-prima é um processo destinado ao seccionamento ou recorte do produto de sua forma original para condições mais próximas as finais. Para o corte da matéria-prima poderá ser utilizado o processo de serramento, no caso da utilização de matérias-primas com formato de barras, ou corte via oxicorte, plasma, jato d'água e/ou laser no caso do uso de matérias-primas com formato de chapas.

Para o processo de serramento são utilizadas máquinas de corte do tipo serras que poderão ser do tipo linear, onde a ferramenta se desloca em uma trajetória retilínea com movimentos de ida e vinda, ou circular, onde a ferramenta gira em volta do seu próprio eixo.

#### **2.2 Processo de Torneamento**

O processo de torneamento na fabricação de engrenagens, como tratado nesse estudo, é um processo mecânico de usinagem destinado a obtenção de superfícies de revolução com o auxílio de uma ou mais ferramentas monocortantes. Para a realização do processo de torneamento, a peça gira em torno do eixo principal de rotação da máquina e a ferramenta de corte se desloca segundo uma dada trajetória a fim de produzir a peça desejada. (Ferraresi, 1977)

A trajetória realizada pela ferramenta poderá ser: de forma retilínea, a qual produzirá na peça um formato cilíndrico ou cônico; e de forma curvilínea, a qual produzirá formas das mais variadas em perfis côncavos ou convexos.

O processo de torneamento, na fabricação de engrenagens que trata este estudo, é composto por um conjunto de etapas que são:

Faceamento;

Desbaste interno e externo; e

Furação.

As máquinas utilizadas no processo de torneamento são os Tornos aos quais poderão ser controlados unicamente de forma manual, os quais são chamados de Tornos Convencionais e controlados através de Comandos Numéricos Computadorizados (CNC), os quais são chamados de Tornos CNCs.

#### **2.3 Processo de Denteamento**

Processo mecânico de usinagem destinado a obtenção de elementos denteados.

Esse processo pode ser subdividido em dois que são: processo de formação, o qual emprega uma ferramenta que transmite a forma de seu perfil à peça com os movimentos normais de corte e avanço; e processo de geração, o qual emprega uma ferramenta de perfil determinado, que com os movimentos normais de corte combinados às características de geração, produz um perfil desejado a peça. (Ferraresi, 1977)

#### **3. METODOLOGIA**

Para o desenvolvimento da ferramenta computacional proposta por esse estudo, faz-se necessário o mapeamento completo de todas as informações bases para a manufatura de engrenagens, conforme exposto na Fig. (2).

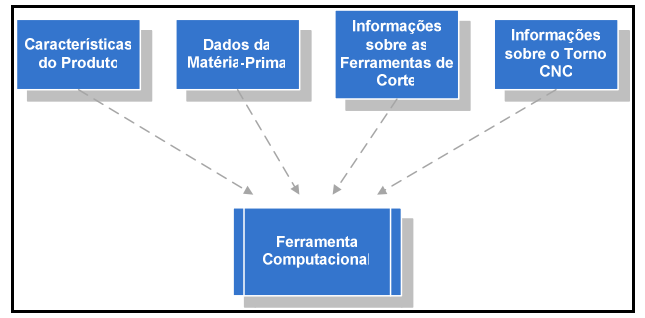

**Figura 2 – Mapeamento das informações base.** 

Nesse estudo, optou-se pelo uso exclusivo das engrenagens com uma carreira de dentes do Tipo 2. Essa escolha é fundamentada por esse tipo de engrenagem representar, de uma forma simples, todas as demais engrenagens expostas anteriormente, apresentar um processo de torneamento simples e possibilitar a aplicação da metodologia de desenvolvimento da ferramenta computacional proposta por esse estudo, sendo que a mesma poderá ser expandida para outros tipos de engrenagens e até mesmo outros tipos de produtos com geometrias semelhantes com pequenas adaptações para adequação do processo de fabricação dos mesmos.

As engrenagens estudadas são definidas basicamente por dois tipos de informações que podem ser descritas como:

Informações básicas do produto; e

Informações complementares do produto.

As informações básicas do produto são informações técnicas que influenciam diretamente na funcionalidade do produto. Essas informações são:

Número de carreiras de dentes;

Passo da engrenagem;

Número de dentes;

Norma; e

Tipo de engrenagem.

Como descrito anteriormente, os produtos a serem estudados foram limitados às engrenagens do Tipo 2 as quais apresentam apenas uma carreira de dentes. Também foi utilizada como delimitação a esse estudo a norma ASA para engrenagens, disponível no Catálogo Geral de Engrenagens para Correntes de Transmissão (IDEMA, 2010). Essa norma poderá ser melhor analisada no catálogo presente no Anexo A. Sendo assim, para a definição da engrenagem a ser trabalhada, as informações básicas que distinguirão um produto do outros serão respectivamente o Passo e o Número de Dentes.

As informações complementares do produto são informações que interferem basicamente na montagem final do mesmo e não influenciam na sua funcionalidade, podendo assim, serem personalizadas de acordo com o projeto do cliente. Essas informações são:

Diâmetro interno da engrenagem; e Comprimento do cubo.

### **4. DESENVOLVIMENTO DA FERRAMENTA**

Esta seção tem por objetivo detalhar a ferramenta computacional desenvolvida por este estudo onde, dentro do detalhamento proposto, será exibida a forma de seleção do produto a ser estudado; a seleção da matéria-prima a ser utilizada na manufatura do mesmo; a exibição dos detalhes da matéria-prima e do produto final em forma de desenhos técnicos; a forma de seleção das ferramentas a serem utilizadas no processo de torneamento CNC; e, por fim, a criação do programa CNC para a manufatura do produto final no processo de torneamento CNC.

Para a definição do produto a ser analisado, tanto as informações básicas quanto as complementares do produto são informadas na tela *Dados do Produto* conforme mostra a Fig. (3).

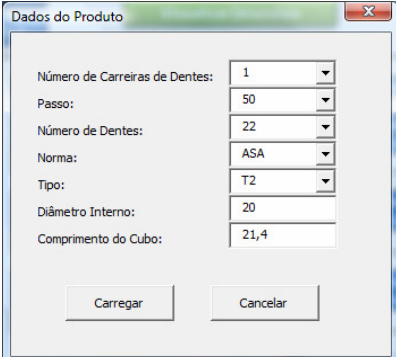

**Figura 3 – Tela para carregamento dos dados do produto a ser trabalhado.** 

Todas as informações pertinentes ao produto, após a sua definição, ficam expostas na tela principal da ferramenta conforme destacado na Fig. (4).

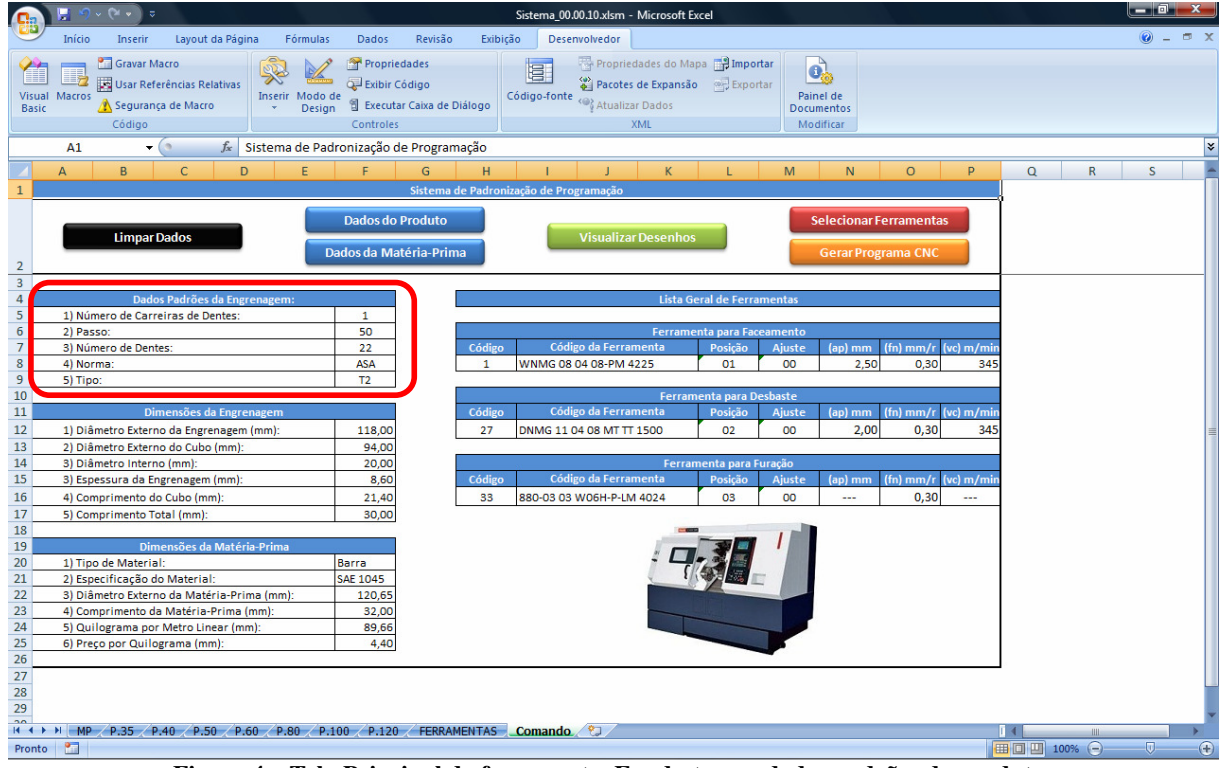

**Figura 4 – Tela Principal da ferramenta. Em destaque, dados padrões do produto.** 

Para a seleção da matéria-prima a ser utilizada na manufatura do produto, a ferramenta desenvolvida parte de um banco de dados criado a partir dos materiais disponíveis para a manufatura do produto selecionado.

As informações necessárias para definição do material a ser utilizado bem como o seu comprimento são:

Tipo de matéria-prima;

Especificação do material;

Bitola ou diâmetro do material; e

Comprimento do material a ser cortado.

Para a usinagem, a matéria-prima a ser selecionada deverá apresentar, no mínimo, um sobre-metal de 2 (dois) milímetros no comprimento e 2 (dois) milímetros no diâmetro. Para isso, a ferramenta desenvolvida já traz para o usuário os materiais que atendem às regras anteriormente mencionadas conforme Fig. (5).

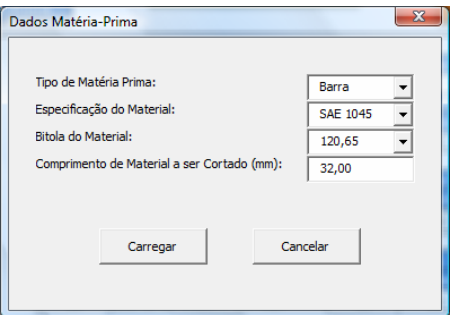

**Figura 5 – Tela para carregamento de informações da matéria-prima a ser utilizada na manufatura do produto.** 

Após a seleção da matéria-prima, todos os dados do material selecionado ficam expostos na tela principal da ferramenta conforme destacado na Fig. (6).

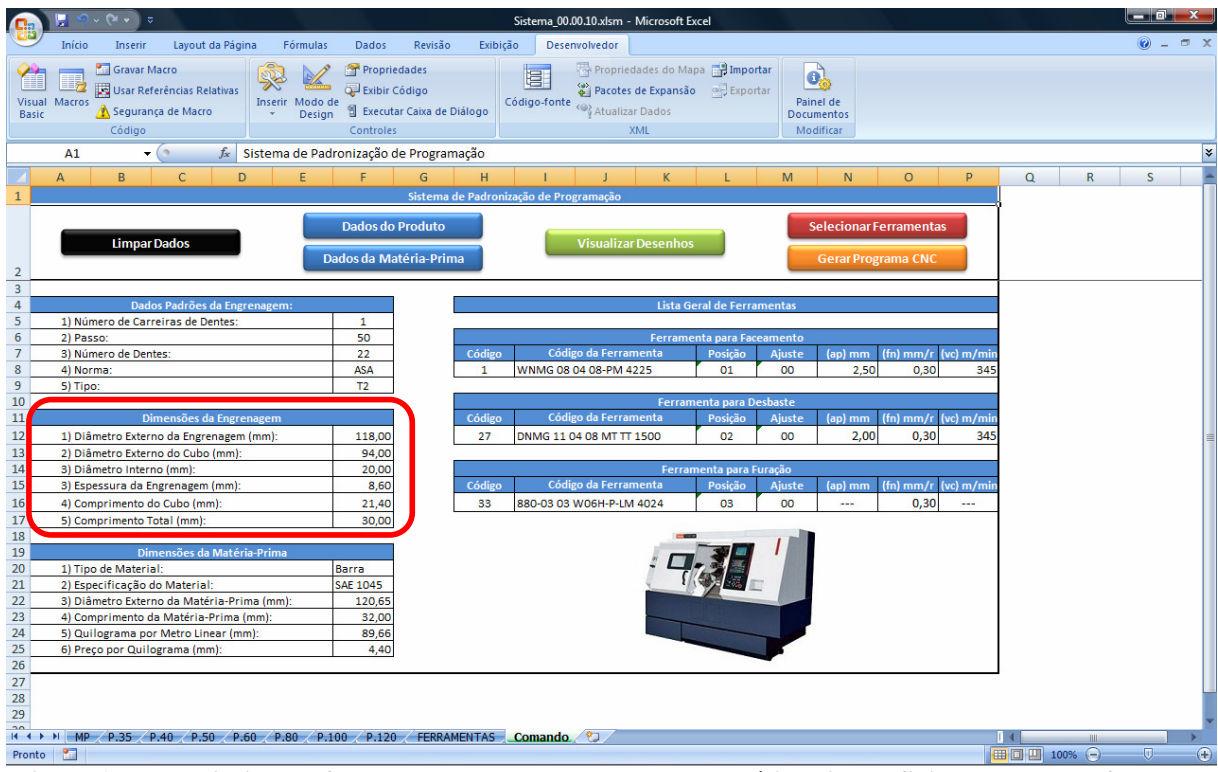

**Figura 6 – Tela Principal da ferramenta. Em destaque, dados da matéria-prima definida para a manufatura do produto.** 

Após a definição do produto a ser analisado e a matéria-prima a ser utilizada no processo de manufatura do produto selecionado, pode-se visualizar, de uma maneira esquemática, 3 (três) desenhos onde o primeiro desenho tem a finalidade de mostrar as medidas da matéria-prima selecionada; o segundo tem a finalidade de expor o material que será removido durante o processo de torneamento CNC; e, por fim, o terceiro desenho tem por finalidade apresentar o produto selecionado com as suas medidas finais conforme mostra a Fig. (7).

Para a seleção das ferramentas a serem utilizadas no processo de torneamento CNC, o sistema parte de um banco de dados com as ferramentas disponíveis para essa utilização.

Partindo desse banco de dados, como critério de seleção de ferramentas foi utilizada uma análise dando ênfase à vida útil da ferramenta de corte, a qual poderá ser maximizada pela redução da velocidade de corte utilizada no processo ou minimizada, a fim de aumentar a produtividade do mesmo, aumentando a velocidade de corte empregada, segundo a equação proposta por Taylor. (Diniz, 2000)

Como pode ser visto, Taylor coloca como única variável para a determinação da vida útil da ferramenta a velocidade de corte utilizada no processo. Os demais valores são constantes pertinentes ao processo, peça, máquina e ferramenta selecionada. Visto isso, e devido à dificuldade da determinação das constantes previstas por Taylor para todas as ferramentas que poderão ser utilizadas no sistema computacional proposto por esse estudo, a utilização de valores aproximados para as constantes de Taylor.

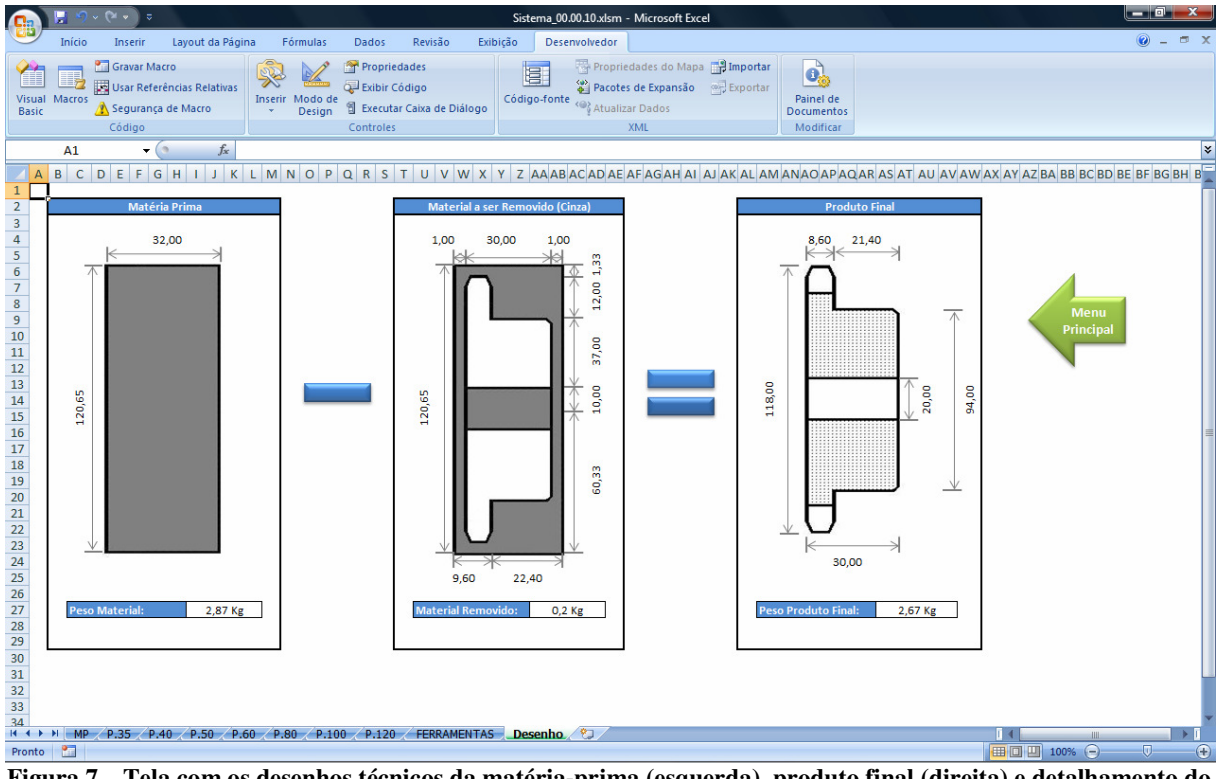

**Figura 7 – Tela com os desenhos técnicos da matéria-prima (esquerda), produto final (direita) e detalhamento do processo de usinagem (centro).** 

Para a escolha do valor de vida desejado, o que permitirá a determinação da velocidade de corte a ser aplicada, torna-se necessário a seleção entre a possibilidade de maximizar a vida ou a produtividade. Segundo Marcondes (2001, *apud* Jordão e Baptista, 2007), as condições de corte apresentadas pelos fabricantes de ferramentas, em seus catálogos, são indicadas para que a ferramenta tenha uma vida de 15 min. Assim, neste trabalho, considerou-se a possibilidade de especificar a vida para 30 min, no caso de maximização da vida e para 10 min, no caso de maximização da produtividade. Partindo da especificação da vida da ferramenta, o operador da máquina pode controlar as trocas considerando o tempo efetivo de corte. Deste modo, ao se fazer esta escolha, a ferramenta aplica a equação de Taylor e determina a velocidade de corte recomendada. Para tal, torna-se necessária a correção do valor utilizando o Índice de Usinabilidade, visto que as constantes desta equação disponíveis em Stemmer (1993) não contemplam uma maior variedade de aços, por exemplo. Trata-se de uma aplicação de relação direta entre velocidade e índice de usinabilidade, onde se considera que para um mesmo valor de vida da ferramenta, a variação da velocidade será proporcional à variação do IU.

Para a seleção de cada uma das ferramentas, além das condições de corte, o usuário deverá informar à posição que a ferramenta irá ocupar na torre da máquina bem como o seu respectivo corretor. Todos esses detalhes são exibidos na Fig. (8).

#### VI Congresso Nacional de Engenharia Mecânica, 18 a 21 de Agosto 2010, Campina Grande - Paraíba

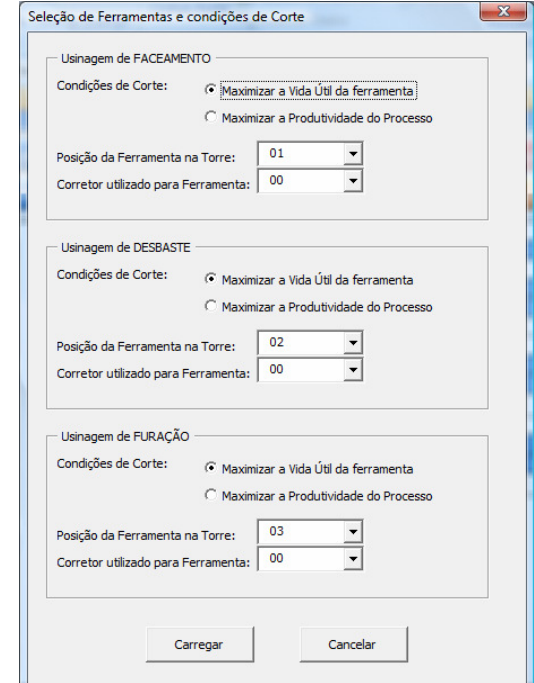

**Figura 8 – Tela para definição das ferramentas a serem utilizadas no processo de torneamento CNC.** 

Após o processamento das ferramentas escolhidas, todas as informações pertinentes a cada ferramenta selecionada ficam expostas na tela principal da ferramenta conforme Fig. (9).

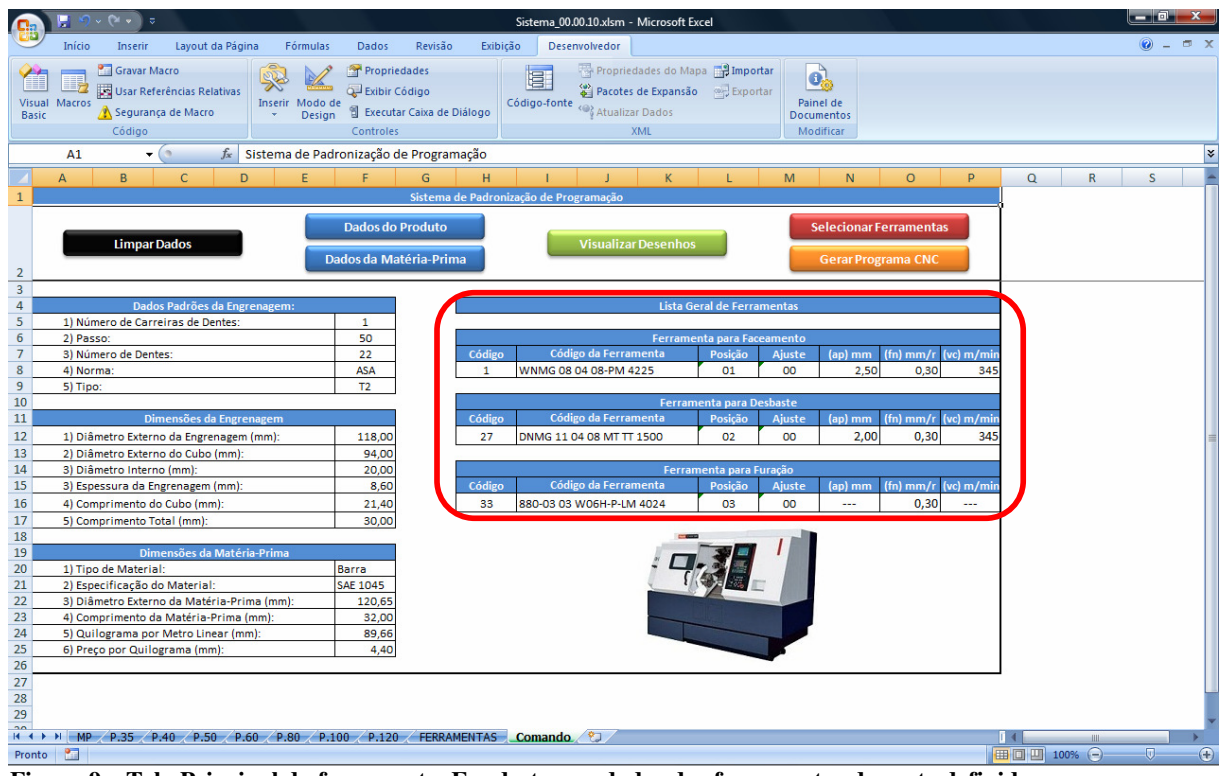

**Figura 9 – Tela Principal da ferramenta. Em destaque, dados das ferramentas de corte definidas para o processo de torneamento CNC.** 

# **5. GERAÇÃO DO PROGRAMA CNC**

Para gerar o programa CNC, a ferramenta implementada baseia-se em 4 (quatro) conjuntos de variáveis que são: Informações técnicas do produto;

Informações técnicas da matéria-prima;

Informações técnicas das ferramentas selecionadas para o processo; e

Informações técnicas da máquina a ser utilizada.

Como, neste momento, todas as informações destacadas já foram detalhadas, a ferramenta implementada é capaz de gerar o programa CNC para a manufatura do produto.

O programa é apresentado pela ferramenta computacional, comentado em duas partes. A primeira parte do programa corresponde à manufatura do primeiro lado do produto onde são executadas as etapas de faceamento do primeiro lado e desbaste externo. A segunda parte do programa corresponde à manufatura do segundo lado do produto e, nesta, são realizadas as etapas de desbaste externo do cubo, faceamento do segundo lado, furação e, caso a broca utilizada possua um diâmetro inferior ao apresentado pelo produto final, é executada uma etapa de desbaste interno.

Uma ilustração da sequência das etapas executadas durante o processo de torneamento CNC é exposta na Fig. (10).

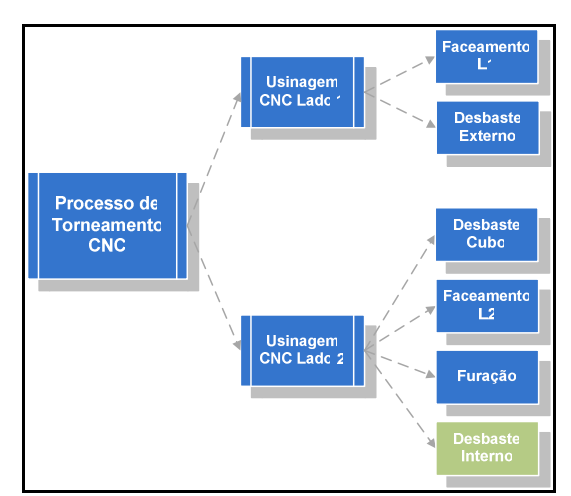

**Figura 10 – Fluxo detalhado do processo de torneamento CNC.** 

Com a finalidade de criar um programa CNC mais simples e de fácil compreensão, a ferramenta computacional desenvolvida foi parametrizada para não utilizar ciclos nos códigos gerados e sim utilizar funções de posicionamento (G0) e de interpolação Linear (G1) tantas vezes quanto forem necessárias para a execução do processo.

O programa CNC criado pela ferramenta computacional para usinagem do lado 2 da peça é mostrado na Fig. (11).

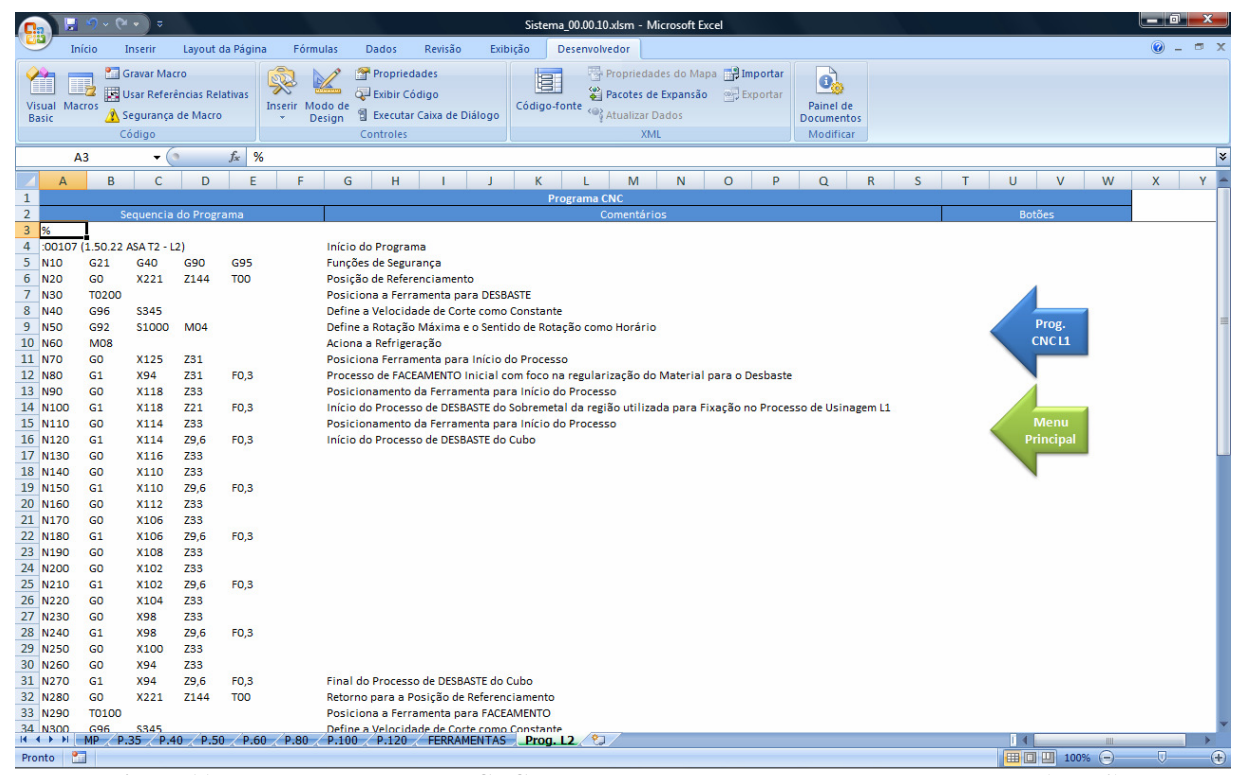

**Figura 11 – Tela com o programa CNC para o processamento do segundo lado da peça (lado 2).** 

A Fig. (12) ilustra o torno CNC na operação de *setup*, que consiste na colocação das ferramentas selecionadas e detalhadas na primeira fase conforme posições propostas e, por fim, carregamento dos programas CNC na máquinaferramenta. Na Fig. (13) é apresentada a imagem da peça após a usinagem no torno CNC.

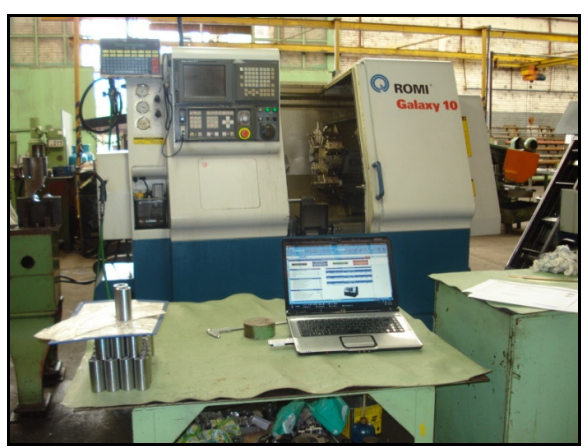

**Figura 12. Processo de** *setup* **do Torno CNC** 

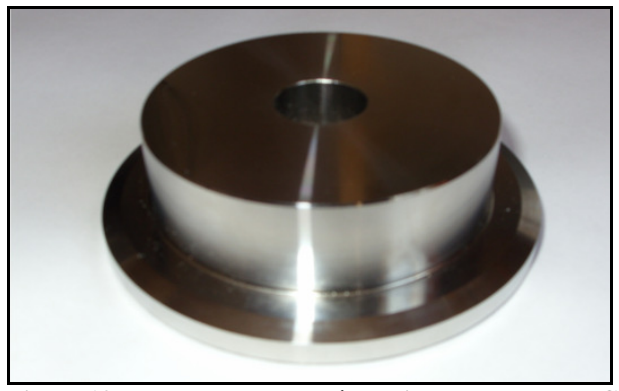

**Figura 13. Imagem da peça após a usinagem em Torno CNC** 

# **6. CONCLUSÕES**

Esse trabalho apresentou o detalhamento do desenvolvimento de uma ferramenta computacional baseada em planilhas de cálculo do tipo Microsoft Excel com a finalidade de padronizar o fluxo de informações de entradas para os processos de serramento, torneamento CNC e denteamento, para a fabricação de engrenagens para transmissão via corrente de uma carreira de dentes. Além disso, também foi apresentada nesse trabalho uma metodologia para a programação das máquinas de torneamento CNC as quais, tiveram a sua eficácia comprovada através de testes realizados de forma prática na empresa a qual foi realizado o estudo de caso proposto.

Dessa forma pode-se concluir que a ferramenta desenvolvida atingiu os objetivos propostos e demonstrou que, além da confiabilidade trazida para o processo de manufatura através da padronização dos processos de fabricação do produto proposto, a ferramenta proporciona um aumento da eficiência no desenvolvimento do plano de produção para novos produtos, devido ao ágil processamento computacional apresentado pela mesma. Tal aumento de eficiência é fundamentado a partir da análise do tempo despendido para a criação de um programa para torneamento CNC de forma manual comparado ao tempo de criação do mesmo programa na ferramenta computacional desenvolvida. Na empresa estudada, os profissionais despendiam, em média, 15 (quinze) minutos para a criação de um programa CNC para um produto similar ao abordado nesse estudo e mais 15 (quinze) minutos na sua verificação, onde eram realizadas simulações gráficas e em vazio na máquina CNC. Além dos gastos com a utilização de um profissional especializado durante um período médio de 30 (trinta) minutos para a criação de um único programa CNC, a empresa perdia de estar fabricando peças para utilizar um de seus recursos produtivos na validação dos programas CNC criados, onerando ainda mais o processo de desenvolvimento de um novo produto.

Nos testes realizados com a ferramenta computacional desenvolvida pôde-se verificar que o programa CNC pode ser criado por qualquer usuário que detenha conhecimentos básicos sobre o produto a qual está sendo desenvolvido e os seus processos de manufatura. O tempo médio para a alimentação da ferramenta com as informações da peça a ser produzida, das condições da matéria-prima a ser utilizada e das condições de corte a serem utilizadas no processo de torneamento CNC somados a criação do programa CNC propriamente dito foram, em média, de 1 (um) minuto.

#### VI Congresso Nacional de Engenharia Mecânica, 18 a 21 de Agosto 2010, Campina Grande - Paraíba

Devido à ferramenta aplicar uma metodologia padrão e previamente definida para todos os produtos, após a criação do programa CNC não é necessário a sua verificação.

Visto isto, a redução de tempo gasto no desenvolvimento do plano de produção de um novo produto é reduzida em 96,67%, ou seja, de 30 minutos para a programação manual, reduzida para 1 minuto com a ferramenta computacional implementada. Com isso, os custos para a empresa são reduzidos à quase zero com a utilização da metodologia proposta por esse estudo.

# **7. REFERÊNCIAS**

Diniz, A. E., Marcondes, F. C., Coppini, N. L., 2000, "Tecnologia da Usinagem dos Materiais", Art Lider Editora, São Paulo, 244 p..

Ferraresi, D., 1977, "Fundamentos da Usinagem dos Materiais", Ed. Edgard Blücher, São Paulo, 751 p..

Ferreira, A. C., 1984, "Introdução ao Comando Numérico", PGEM da UFSC, Florianópolis, 224 p.

IDEMA Peças e Máquinas Agrícolas Ltda., 2010, "Catálogo Geral de Engrenagens para Correntes de Transmissão" Disponível em: http://idema.com.br/media/Catlogo\_Geral\_de\_Engrenagens\_Padro.pdf. Acesso em: 15 de maio de 2010.

Jordão, V. L. T, Baptista, E. A., 2007, "Determinação da curva de vida de uma ferramenta. In: 15º Congresso de Iniciação Científica", Universidade Metodista de Piracicaba, 2007.

Stemmer, C. E., 1993, "Ferramentas de corte I", Ed. da UFSC, Florianópolis, 249 p.

## **8. DIREITOS AUTORAIS**

Os autores são os únicos responsáveis pelo conteúdo do material impresso incluído no seu trabalho.

# **DEVELOPMENT OF A COMPUTACIONAL TOOL OF AID FOR THE GEAR MANUFACTURING**

#### **Luiz Gustavo Morcelli Quinto, lgmorcelli@gmail.com Leandro Costa de Oliveira, Leandro@inf.ufsm.br**

Departamento de Engenharia Mecânica, Centro de Tecnologia, UFSM, Av. Roraima, 1000, Cidade Universitária, Bairro Camobi, Santa Maria, RS, CEP 97105-900.

*The gears manufacturing for transmission chain comprises some steps taken on 3 different machine tools. Initially, the preparation of material make by saw of the bar of in sections. After it, are some operations performed by turning machining, to obtain the dimensions of the piece for later make "tooth". With the objective of assisting the manufacture of gears has been developed a computational tool based on spreadsheet calculations of the type Microsoft Excel that*  enables, from the initial information for the step and number of "teeth", generate a sequence of commands for the *manufacture of such parts. The methodology was organized to use the resources of spreadsheet calculations and functionality to its data processing to obtain production orders for the operation of sawing, programs for CNC turning operations, and subsequently the production orders for machining of making "tooth". These steps, there are the operations in turning face which include CNC lathes, drilling, turning external and internal. With the data on initial conditions, tools and machine tools considered and appropriate recommendations for cutting conditions, the spreadsheet produced as a result the generation of a CNC program for turning held around CNC. In this paper, the proposed development of this computational tool has been implemented and tested in real conditions in a company in the industry of gears manufacturing for transmission by chain (sprockets), established in the city of Santa Maria, RS. These tests were performed to demonstrate the effectiveness of the tool developed. Finally, it is about the efficiency of this tool because it allows a reduction of 96,67% in programming time for the stages of manufacture of gears.* 

*Keywords: gears, gears manufacturing, CAM systems*